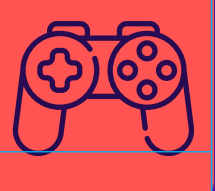

# HISTORIAS<br>PARA ARMAR

# Mi primer videojuego - Parte I

Los videojuegos son una fuente de diversión inagotable, se pueden pasar horas intentando atravesar un laberinto o recolectando tesoros en un castillo abandonado. Muchos elementos hacen que esta sea una actividad tan atrapante: su diseño, sus personajes y, sobre todo, una buena historia. En este proyecto aprenderán a programar un videojuego basado en una historia que hayan creado. ¡Descubran cómo sus personajes pueden ser protagonistas de una aventura digital!

**Dificultad: Media**  $\bigcirc$   $\bigcirc$   $\bigcirc$ 

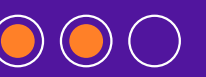

**[www.historiasparaarmar.org](https://www.historiasparaarmar.org/indice)**

1

## **MATERIALES**

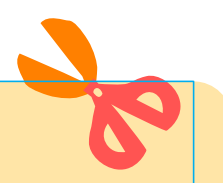

- **Computadora.**
- El *software* [Scratch 3.0](https://scratch.mit.edu/) en su versión *online* o instalado en la computadora.

#### **VIDEOJUEGOS E HISTORIAS: DOS ALIADOS INSEPARABLES**

Aunque al jugar no siempre nos damos cuenta, los videojuegos suelen estar basados en una historia. En los del tipo "aventura gráfica" esto se ve con mayor claridad, pero hasta los más simples (del tipo *arcade*) están basados en un relato o una situación a resolver. Traten de pensar en el último videojuego que jugaron. ¿Cuál era el objetivo? ¿Crear un mundo, rescatar a alguien, llegar al centro de la Tierra? Cada una de estas situaciones está basada en el conflicto de una historia, ese problema al cual se enfrenta el protagonista y debe resolver.

#### **¿CÓMO ADAPTAR SU HISTORIA A UN VIDEOJUEGO?**

Para crear un videojuego a partir de un relato que hayan escrito en el [Creador de historias,](https://creador.historiasparaarmar.org/) lo primero que hay que hacer es detectar el conflicto. En este caso, vamos a usar de referencia ["Charo y el lago"](https://www.historiasparaarmar.org/assets/pdf/charo-y-el-lago-historias-de-ejemplo.pdf). En este relato, Charo se enfrenta al desafío de defender de la contaminación al lago que da agua a su comunidad. Si quisiéramos adaptar este conflicto al lenguaje de los videojuegos, se podría imaginar un escenario con un lago en el que caen desechos contaminantes, y una niña que intenta recolectarlos en un recipiente antes de que toquen el agua.

¡Ahora les toca a ustedes! ¿Cuál es el conflicto en su historia? ¿Qué hace el o la protagonista para intentar resolverlo? ¿En qué escenarios sucede la acción? ¿Qué objetos intervienen? Usen estas preguntas para adaptar su texto antes de empezar a programar.

### **MANOS AL CÓDIGO**

Ahora sí, ja programar! En primer lugar, descarguen los elementos: van a necesitar el escenario, un personaje y al menos un objeto. [Scratch](https://scratch.mit.edu/) cuenta con una galería propia, pueden combinar esos elementos con los de su historia si así lo prefieren. Avancen paso a paso en la programación:

# 1

#### **ESCENARIO Y PERSONAJES**

Suban a [Scratch](https://scratch.mit.edu/) el personaje, un objeto y el fondo. Pueden personalizarlos como quieran. En este ejemplo, Charo lleva un recipiente en la espalda para recolectar los desechos. También pueden pintar el piso de su escenario del modo que mejor se adapte a su historia. En este ejemplo de escenario se agregó el azul del agua.

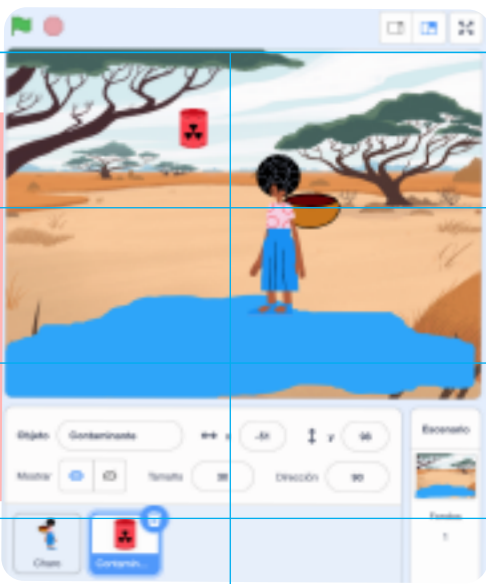

#### **PRESENTACIÓN DEL JUEGO**

Al iniciar el juego puede ser interesante que su protagonista cuente cuál es el objetivo e incluso pueda dar algunas instrucciones de uso. Por ejemplo, en este caso, Charo dirá estos textos antes de iniciar la partida: "Ayúdame a recolectar residuos en la canasta para prevenir la contaminación del lago". "Para moverme, utiliza las flechas derecha e izquierda". Para programar esto se debe utilizar el bloque de evento **Al presionar bandera verde** y colocar los textos en el bloque **decir… por… segundos**. El tiempo que se asigne al bloque tiene que ser suficiente para permitir la lectura del texto.

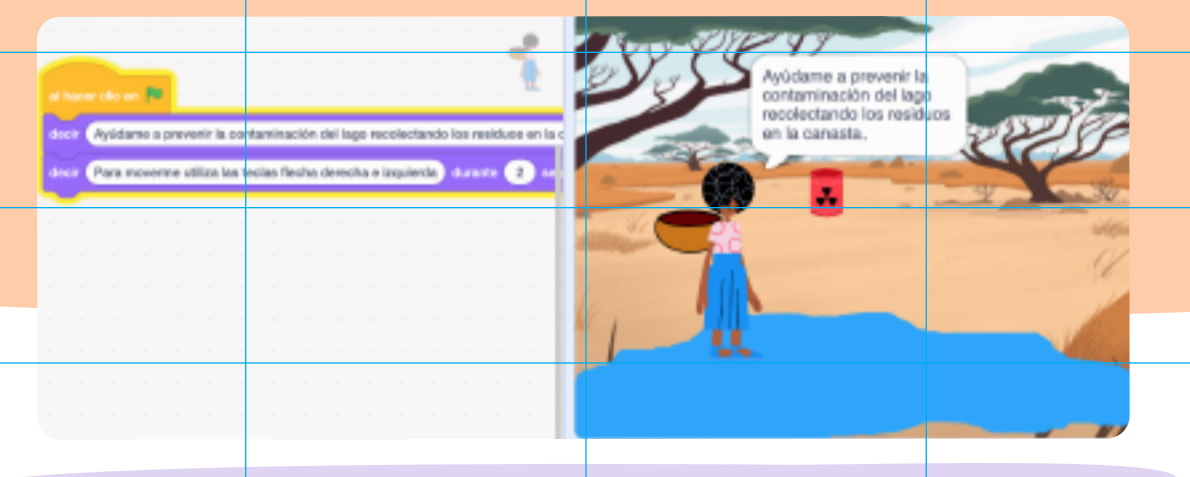

#### **MOVIMIENTOS**

Charo se tiene que desplazar de lado a lado del escenario para recolectar los contaminantes que caen al agua. Para programarlo, se debe usar el bloque de evento **al presionar la tecla** y seleccionar **flecha derecha** en el menú. Para indicar hacia qué lado apuntar, hay que utilizar el bloque **apuntar en dirección 90** y luego hacerla avanzar 10 pasos. Para ir al lado izquierdo, el código es muy similar, solo será necesario establecer la programación para la tecla **flecha izquierda** y apuntar en **dirección -90.** 

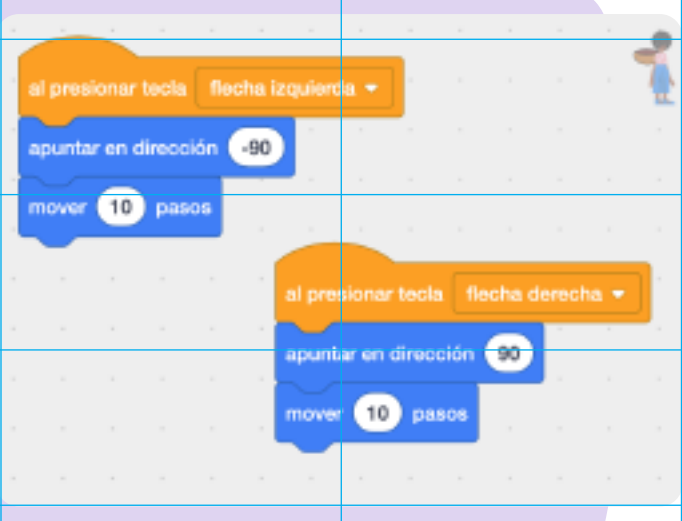

**[www.historiasparaarmar.org](https://www.historiasparaarmar.org/indice)**

3

2

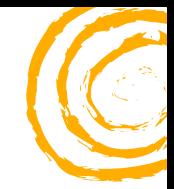

#### **CAÍDA DE LOS CONTAMINANTES**

Ahora es el momento de programar el contaminante. Este deberá caer desde arriba del escenario hasta el lago, partiendo siempre de un lugar distinto (sino el juego sería muy fácil).

4

Lo primero que hay que hacer es colocar un bloque de espera para que los contaminantes caigan una vez que Charo haya terminado de hablar (en el ejemplo planteado arriba son 7 segundos).

Ubiquen el objeto de modo que quede lo más alto posible, luego tomen el bloque **ir a x:... y:...** y comprueben la ubicación exacta del objeto en los valores de **x** e **y** (recuerden que [Scratch](https://scratch.mit.edu/) ubica los elementos en un eje de coordenadas). El valor de **y**  no debe modificarse: este determina la altura del objeto y como siempre salen desde arriba, será siempre el mismo. En cambio el de **x** debe variar entre -230 y 230. Para eso usen el bloque **número al azar entre… y…**

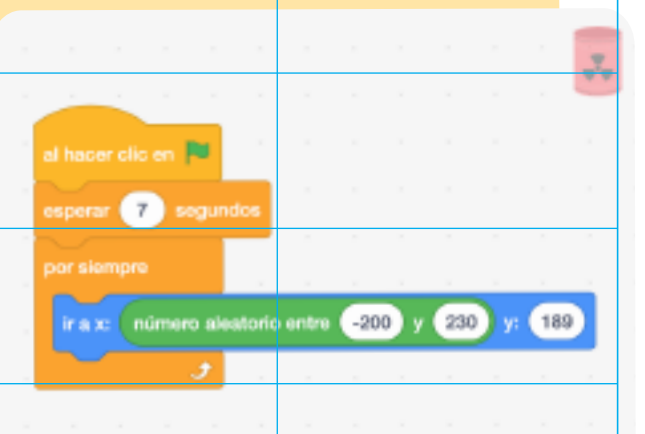

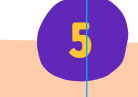

#### **REPETICIÓN**

Luego, el contaminante se tiene que deslizar hacia abajo hasta llegar a tocar el agua (o el piso que hayan elegido para su escenario). Para eso deben utilizar el bloque **Repetir hasta que…** Este bloque realiza una acción hasta que se cumpla una determinada condición, que en este caso es tocar el agua. Aquí entra en juego un bloque sensor que detecta si se está tocando un color. Coloquen el bloque **¿Tocando color…?** y tomen una muestra del color del agua utilizando la herramienta gotero.

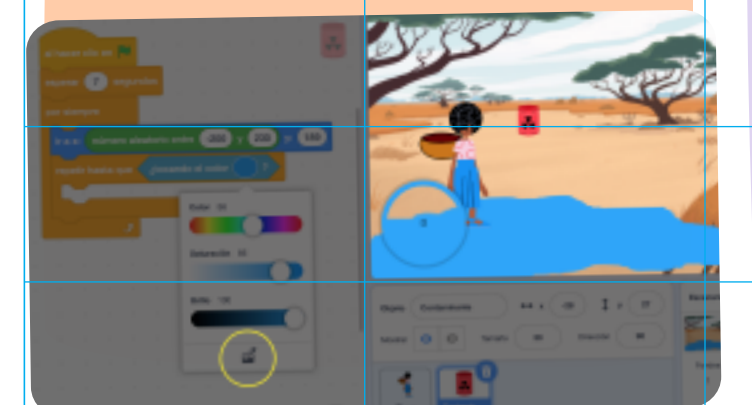

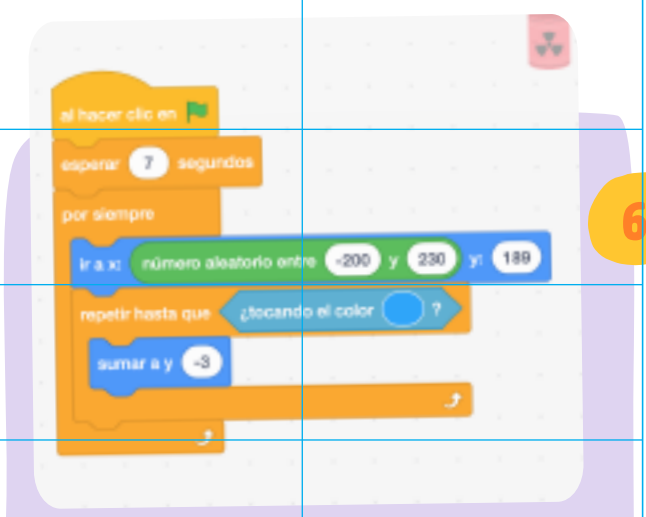

#### **VELOCIDAD**

Después deben colocar la acción que quieren que suceda dentro del bloque de repetición. En este caso será restar el valor del **eje y**, y de esa forma hacer que los objetos caigan. Para eso utilicen el bloque **Sumar a y**, y coloquen un valor negativo dentro de la casilla (en este ejemplo: -3). Prueben modificar este valor, eso variará la velocidad a la que caen los contaminantes.

**[www.historiasparaarmar.org](https://www.historiasparaarmar.org/indice)**

#### **RECOLECCIÓN**

Ya lograron que los contaminantes caigan al agua, ahora hay que programar que Charo pueda recolectarlos. La lógica de la programación es muy similar: hay que detectar con un

sensor el color del recipiente de Charo, así el contaminante desaparecerá cuando lo toque. Realicen esta programación dentro de un nuevo evento **Al presionar bandera verde**, y coloquen dentro de un bloque **Por siempre**, un bloque **Si… entonces**. Éste comprobará continuamente si el contaminante toca el color del recipiente. Si lo hace, desaparecerá con el bloque **Esconder** (recuerden usar el gotero del bloque **¿Tocando el color…?** para seleccionar el color del recipiente).

7

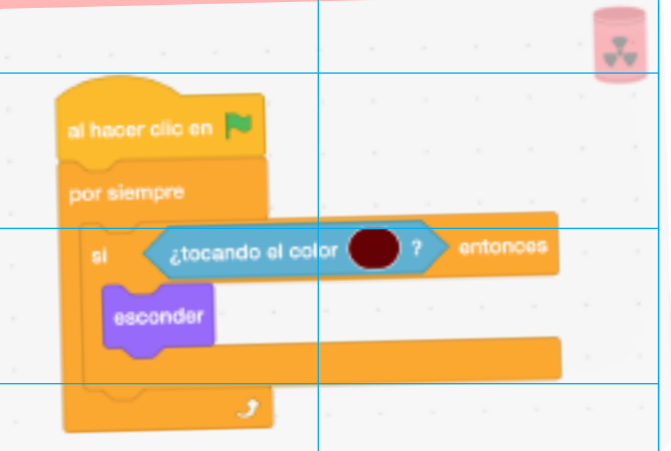

8

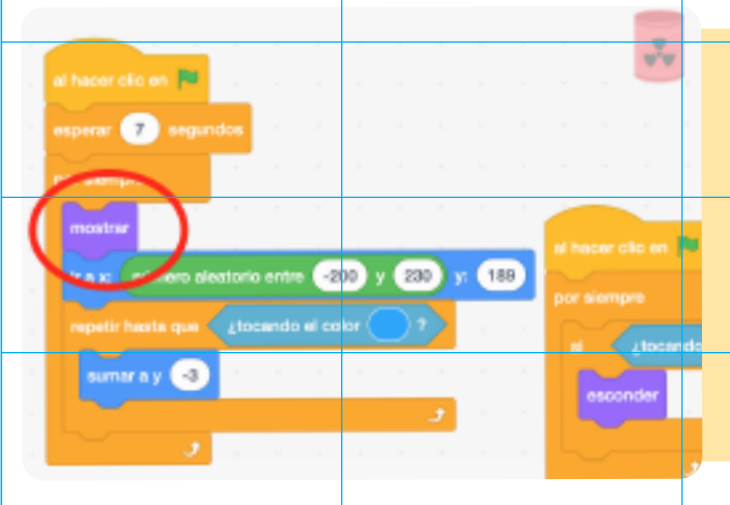

#### **REINICIO**

Al llegar a este punto notarán que el contaminante desaparece y no vuelve a aparecer. Para que eso no suceda hay que incorporar el bloque **Mostrar** a la programación anterior.

¡Listo! Creado su primer videojuego basado en una historia.

## **UN PASO MÁS ALLÁ…**

Pueden agregar otros elementos contaminantes, la programación será igual para cada uno de ellos. También pueden colocarles diferentes disfraces e ir intercambiándolos para que los jugadores tengan la sensación de que caen objetos distintos al agua.

Para darle más emoción, pueden crear un sistema de puntos y niveles, guiándose con el proyecto [Mi primer](https://www.historiasparaarmar.org/contar/proyectos/5-mi-primer-videojuegos-parte-II)  [videojuego - Parte II.](https://www.historiasparaarmar.org/contar/proyectos/5-mi-primer-videojuegos-parte-II)

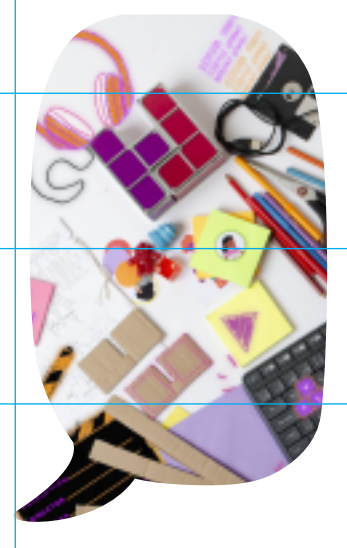

*Scratch* es desarrollado por Lifelong Kindergarten Group en el MIT Media Lab. Consulte [https://scratch.mit.edu.](https://scratch.mit.edu/)

**[www.historiasparaarmar.org](https://www.historiasparaarmar.org/indice)**

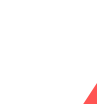